Bundesamt für Eich- und Vermessungswesen

# **Katastralmappe VTC**

Schnittstellenbeschreibung - Version 1.0

Dieses Dokument beschreibt die Struktur der Daten der digitalen Katastralmappe (DKM) im Vector Tile Cache (VTC) des BEVs. Der Vector Tile Cache ist im Mapbox Vector Tiles Format aufgebaut.

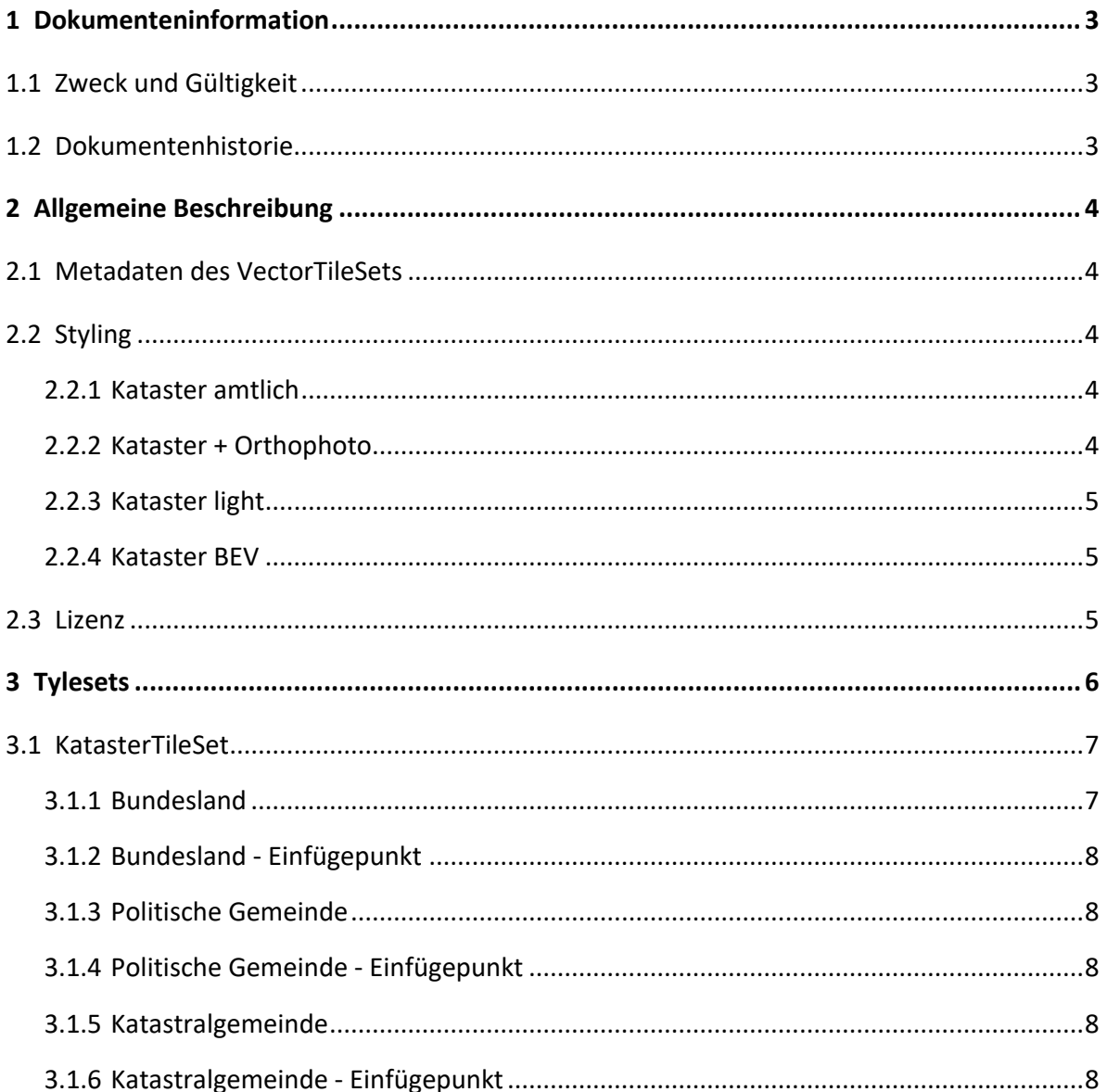

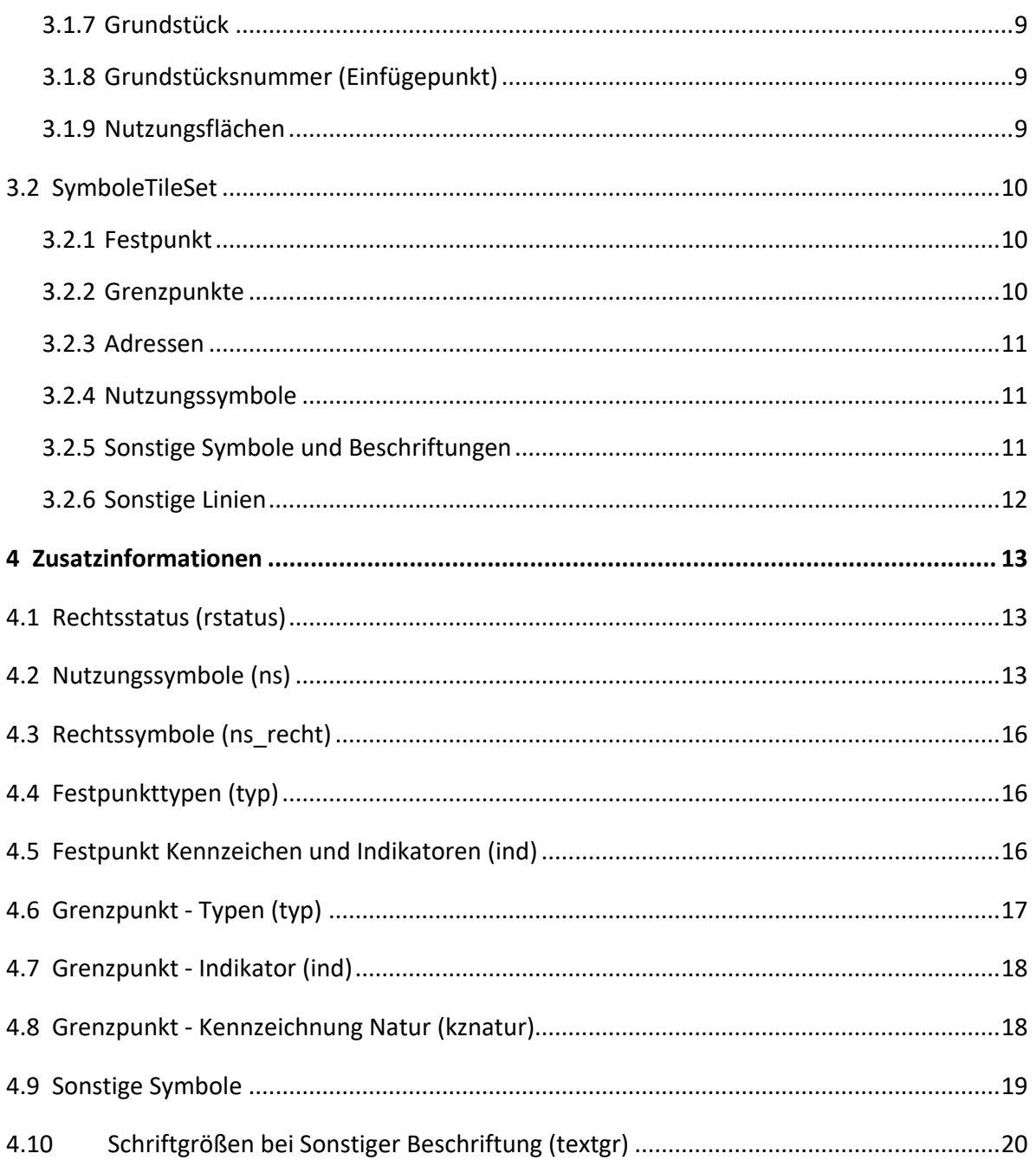

### <span id="page-2-0"></span>**1 Dokumenteninformation**

#### <span id="page-2-1"></span>**1.1 Zweck und Gültigkeit**

Das Dokument ist die allgemeine Schnittstellenbeschreibung für das jeweilige Produkt bzw. Format, es dient dem Kunden zur richtigen Interpretation der Daten die aus dem System egeodata Austria zu beziehen sind.

### <span id="page-2-2"></span>**1.2 Dokumentenhistorie**

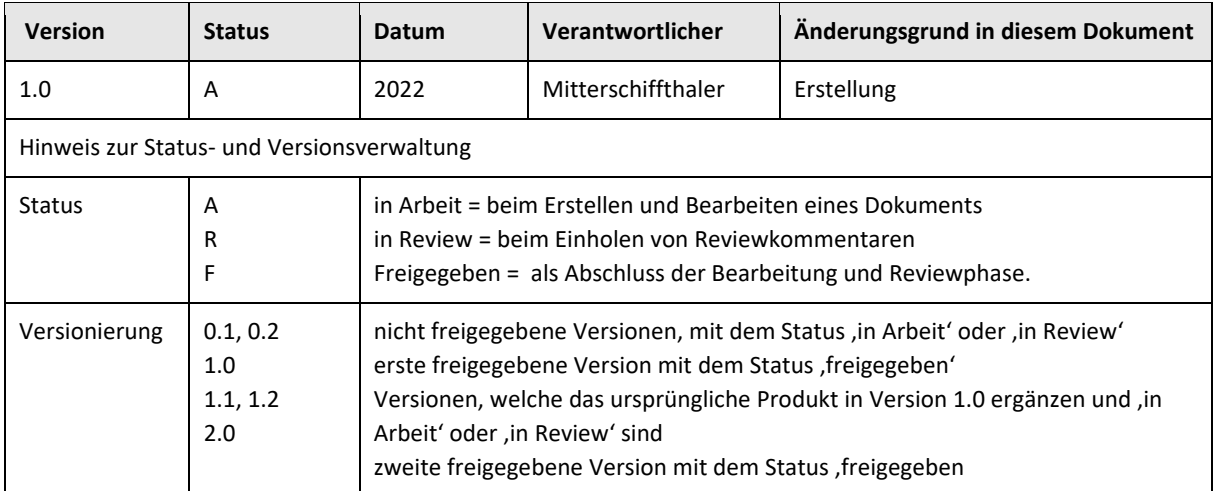

### <span id="page-3-0"></span>**2 Allgemeine Beschreibung**

Der VTC wird für die Darstellung auf [https://kataster.bev.gv.at](https://kataster.bev.gv.at/) verwendet und steht zusätzlich unter der Einhaltung der Lizenzbedingungen [\(2.3](#page-4-2) [Lizenz\)](#page-4-2) zur Verfügung.

#### <span id="page-3-1"></span>**2.1 Metadaten des VectorTileSets**

Vector Tiles sind ein Format der Firma Mapbox und hier beschrieben: <https://docs.mapbox.com/data/tilesets/guides/vector-tiles-standards/>

Die Tiles sind im TileSet3857 mit einer Kachelgröße von 512x512px erstellt und unter folgender URl abgelegt:

[https://kataster.bev.gv.at/tiles/{kataster|symbole}/{z}/{x}/{y}.pbf](https://kataster.bev.gv.at/tiles/%7bkataster|symbole%7d/%7bz%7d/%7bx%7d/%7by%7d.pbf)

Bei der Erstellung der Tiles werden prinzipiell verschiedene Generalisierungsalgorithmen angewandt, allerdings mit der Bedingung, dass auf Zoomstufe 16 die Geometrien mit cm-Genauigkeit dargestellt werden. **Rechtsverbindliche Koordinaten können daher daraus nicht abgeleitet werden**!

### <span id="page-3-2"></span>**2.2 Styling**

<span id="page-3-3"></span>Zum VTC stehen vom BEV vier verschiedene Styling-Methoden zur Verfügung:

#### **2.2.1 Kataster amtlich**

Styling laut Vermessungsverordnung im offiziellen Zeichenschlüssel des BEVs. [https://kataster.bev.gv.at/styles/{kataster|symbole}/](https://kataster.bev.gv.at/styles/%7bkataster|symbole%7d/style_vermv.json)**style\_vermv**.json

#### <span id="page-3-4"></span>**2.2.2 Kataster + Orthophoto**

Ist im Wesentlichen ident mit dem Styling laut Vermessungsverordnung allerdings optimiert für die Kombination mit Orthophotos. Sonstige Linien, Beschriftungen und Symbole werden nicht dargestellt.

[https://kataster.bev.gv.at/styles/{kataster|symbole}/](https://kataster.bev.gv.at/styles/%7bkataster|symbole%7d/style_ortho.json)**style\_ortho**.json

#### <span id="page-4-0"></span>**2.2.3 Kataster light**

Das ist die einfachste Darstellungsmethode. Verwaltungsgrenzen, Grundstücksgrenzen und Nutzungen in Pastelltönen eingefärbt. Grenzkatastergrundstücke sind zusätzlich mit dickerem Rahmen hervorgehoben.

https://kataster.bev.gv.at/styles/kataster/**style\_basic**.json

#### <span id="page-4-1"></span>**2.2.4 Kataster BEV**

Diese Darstellung ist ident mit der Vermessungsverordnung, allerdings sind die Nutzungsflächen laut BEV-GIS (Link einfügen) eingefärbt. https://kataster.bev.gv.at/styles/{kataster|symbole}/**style\_gis**.json

#### <span id="page-4-2"></span>**2.3 Lizenz**

Für die hier beschriebenen Produkte gilt die Standardlizenz Creative Commons CC BY 4.0: <https://creativecommons.org/licenses/by/4.0/legalcode.de>

Einen kurzen Überblick über diese Creative Commons Lizenz finden Sie hier: <https://creativecommons.org/licenses/by/4.0/deed.de>

# <span id="page-5-0"></span>**3 Tylesets**

Der VTC ist in zwei Tilesets eingeteilt. Das **kataster** TileSet beinhaltet die grundlegeden Informationen für die Darstellung des Katasters. Alle Verwaltungsebenen (Bundesland, Gemeinden, Katastralgemeinden), Grundstücke und Nutzungsflächen.

Im **symbole** Tileset sind sonstige Linien und Symbole, sowie Einfügepunkte für Nutzungen, Grenzpunkte, Festpunkte und Adressen enthalten. Die Idee dahinter ist, dass für Basisanwendungen das **kataster** TileSet ausreicht und für detailliertere Darstellungen das **symbole** TileSet zusätzlich verwendet werden kann. Die einzelnen Datenebenen sind nachfolgend beschrieben.

Innerhalb des TileSets werden die einzelnen Datenlayer nicht unterteilt. Alles liegt in einem Datenset. Zu unterscheiden sind sie durch das Layer-Attribut.

### <span id="page-6-0"></span>**3.1 KatasterTileSet**

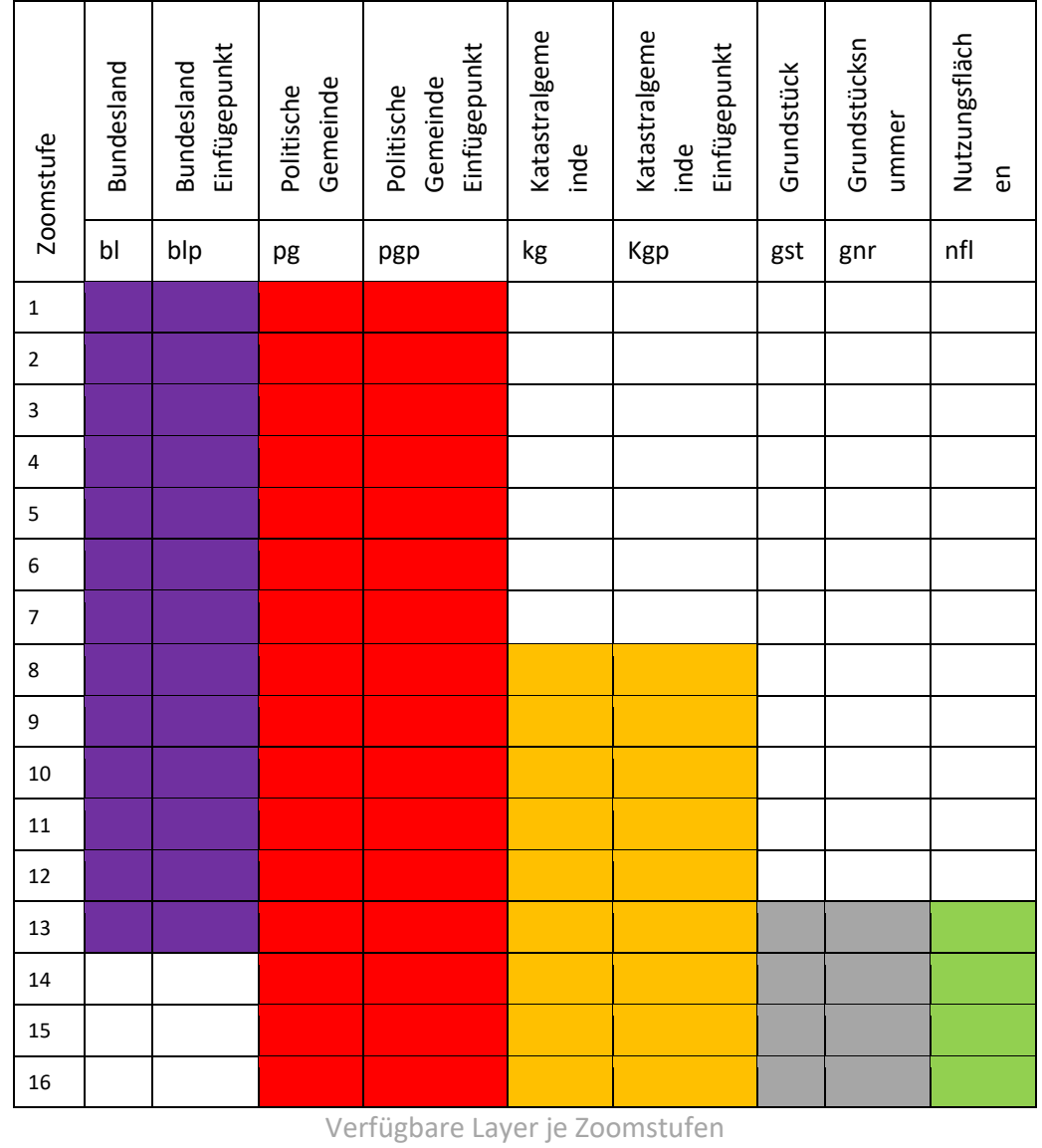

#### Pfad: [https://kataster.bev.gv.at/tiles/](https://kataster.bev.gv.at/tiles/kataster/%7bz%7d/%7bx%7d/%7by%7d.pbf)**kataster**/{z}/{x}/{y}.pbf

<span id="page-6-1"></span>**3.1.1 Bundesland**

Geometrietyp: MultiPolygon

Layer: bl, minZoom: 1, maxZoom: 13

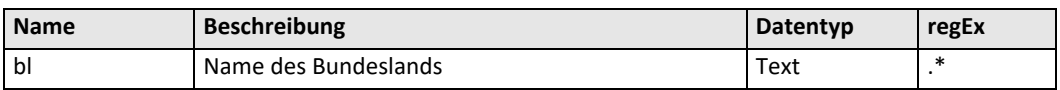

#### <span id="page-7-0"></span>**3.1.2 Bundesland - Einfügepunkt**

Geometrietyp: MultiPoint

Layer: blp, minZoom: 1, maxZoom: 13

<span id="page-7-1"></span>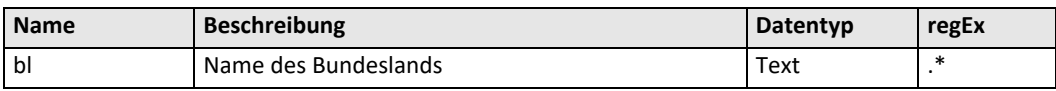

#### **3.1.3 Politische Gemeinde**

Geometrietyp: MultiPolygon

Layer: pg, minZoom: 1, maxZoom: 16

<span id="page-7-2"></span>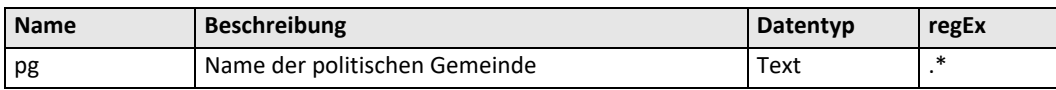

#### **3.1.4 Politische Gemeinde - Einfügepunkt**

Geometrietyp: MultiPoint

Layer: pgp, minZoom: 1, maxZoom: 16

<span id="page-7-3"></span>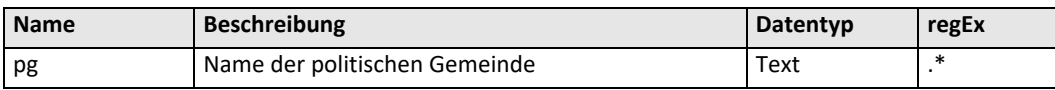

#### **3.1.5 Katastralgemeinde**

Geometrietyp: MultiPolygon

Layer: kg, minZoom: 8, maxZoom: 16

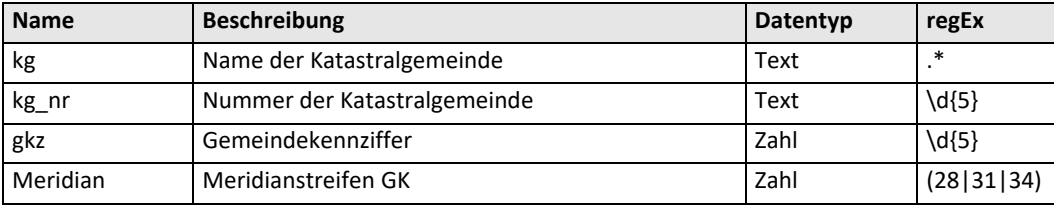

#### <span id="page-7-4"></span>**3.1.6 Katastralgemeinde - Einfügepunkt**

Geometrietyp: MultiPolygon

Layer: kgp, minZoom: 8, maxZoom: 16

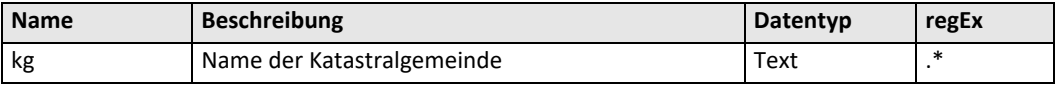

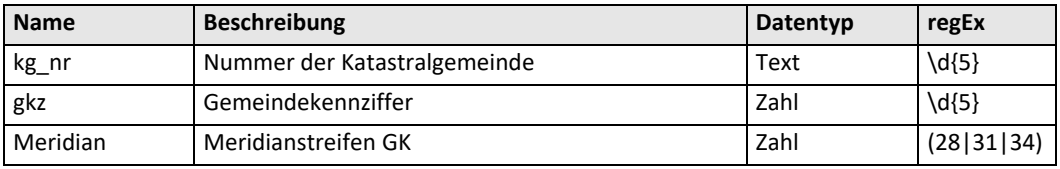

#### <span id="page-8-0"></span>**3.1.7 Grundstück**

Geometrietyp: Polygon

Layer: gst, minZoom: 13, maxZoom: 16

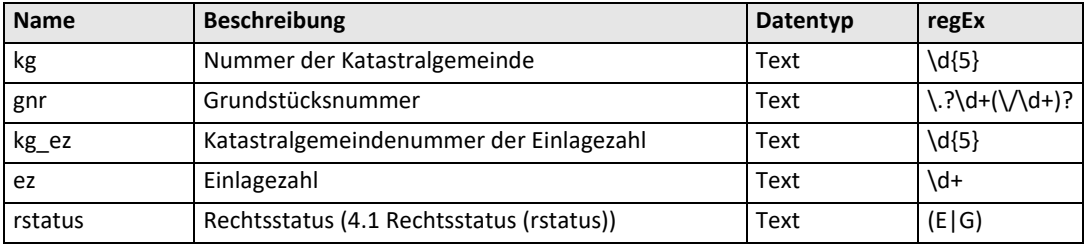

#### <span id="page-8-1"></span>**3.1.8 Grundstücksnummer (Einfügepunkt)**

Geometrietyp: Point

Layer: gnr, minZoom: 13, maxZoom: 16

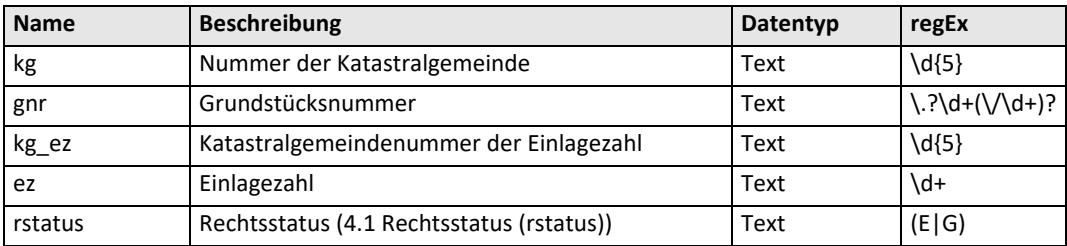

#### <span id="page-8-2"></span>**3.1.9 Nutzungsflächen**

Geometrietyp: Polygon

Layer: nfl, minZoom: 13, maxZoom: 16

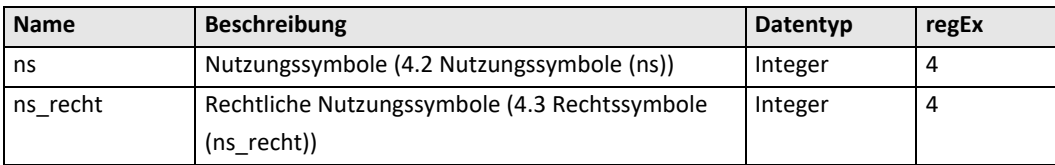

### <span id="page-9-0"></span>**3.2 SymboleTileSet**

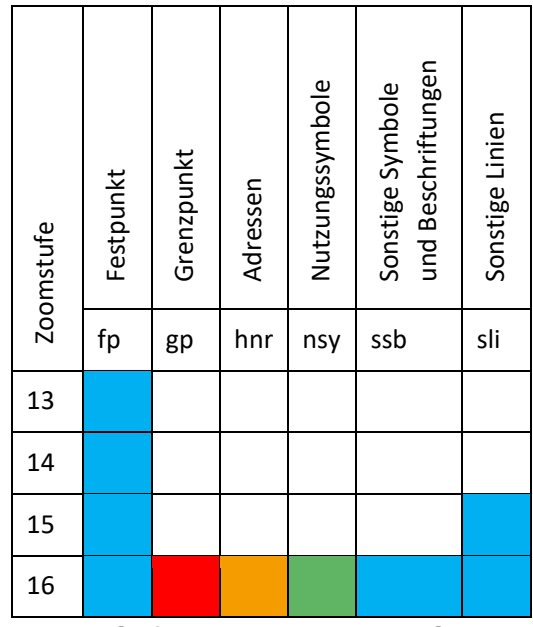

Pfad: [https://kataster.bev.gv.at/tiles/](https://kataster.bev.gv.at/tiles/symbole/%7bz%7d/%7bx%7d/%7by%7d.pbf)**symbole**/{z}/{x}/{y}.pbf

Verfügbare Layer je Zoomstufen

#### <span id="page-9-1"></span>**3.2.1 Festpunkt**

Geometrietyp: Polygon

Layer: fp, minZoom: 13, maxZoom: 16

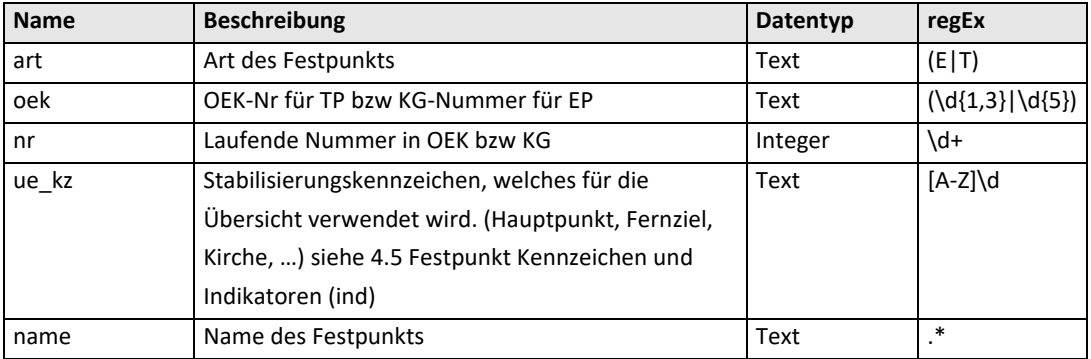

#### <span id="page-9-2"></span>**3.2.2 Grenzpunkte**

Geometrietyp: Point

Layer: gp, minZoom: 16, maxZoom: 16

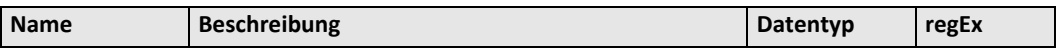

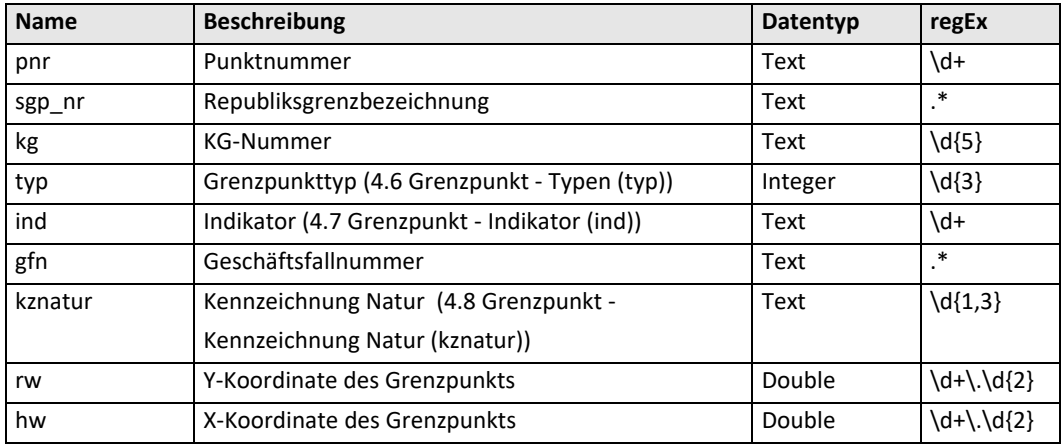

#### <span id="page-10-0"></span>**3.2.3 Adressen**

Geometrietyp: Point

Layer: hnr, minZoom: 16, maxZoom: 16

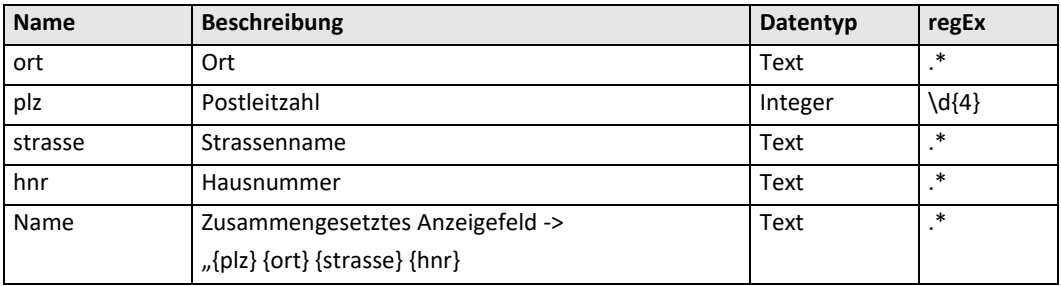

#### <span id="page-10-1"></span>**3.2.4 Nutzungssymbole**

Geometrietyp: Point

Layer: nsy, minZoom: 16, maxZoom: 16

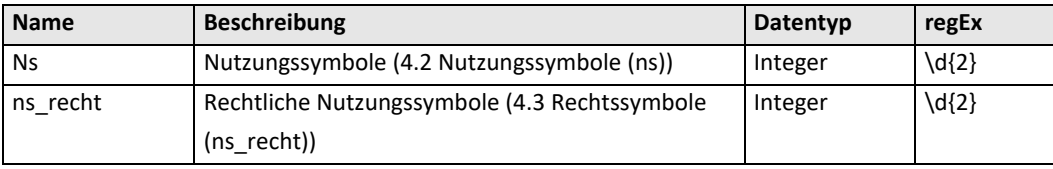

#### <span id="page-10-2"></span>**3.2.5 Sonstige Symbole und Beschriftungen**

Geometrietyp: Point

Layer: ssb, minZoom: 16, maxZoom: 16

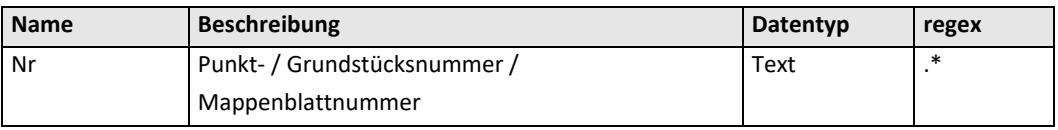

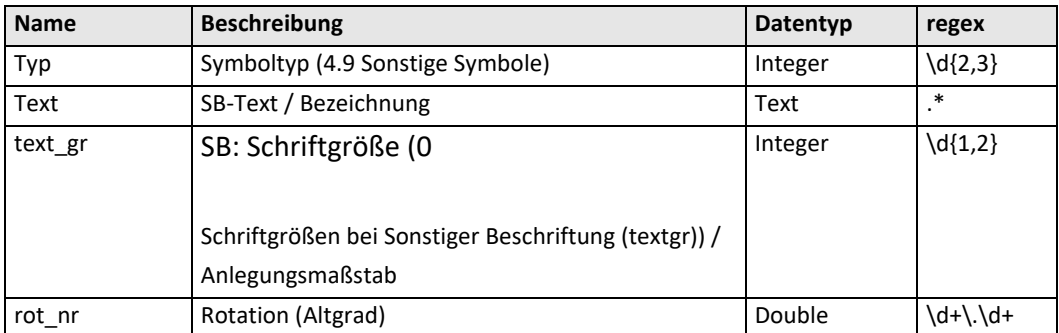

### <span id="page-11-0"></span>**3.2.6 Sonstige Linien**

Geometrietyp: Line

Layer: sli, minZoom: 15, maxZoom: 16

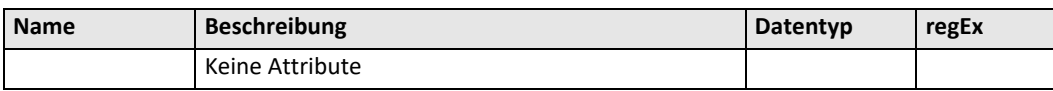

## <span id="page-12-0"></span>**4 Zusatzinformationen**

### <span id="page-12-1"></span>**4.1 Rechtsstatus (rstatus)**

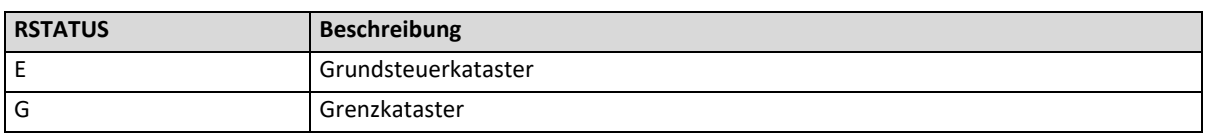

### <span id="page-12-2"></span>**4.2 Nutzungssymbole (ns)**

Pfad: https://kataster.bev.gv.at/style/icons/nutzung\_{typ}.svg

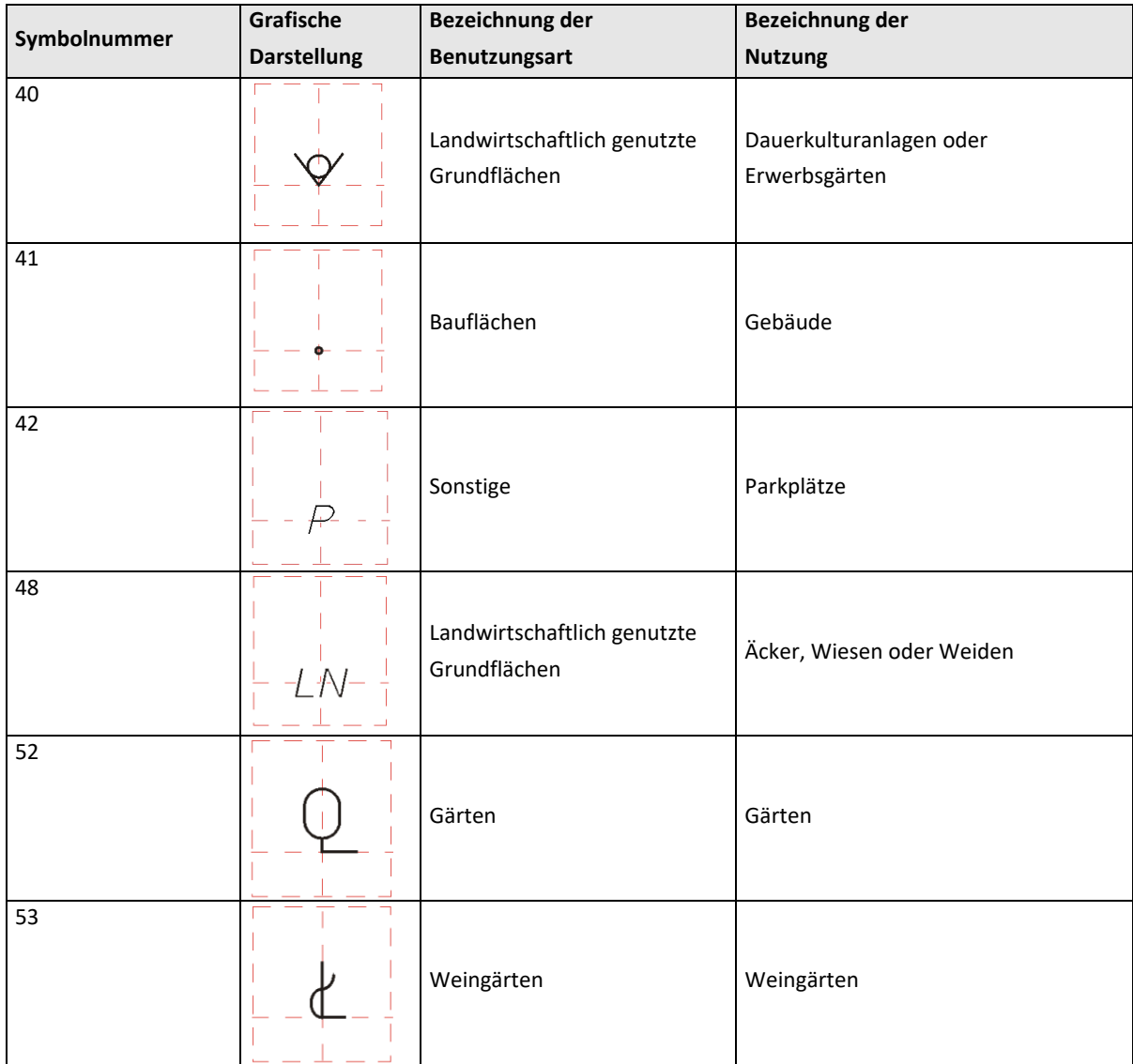

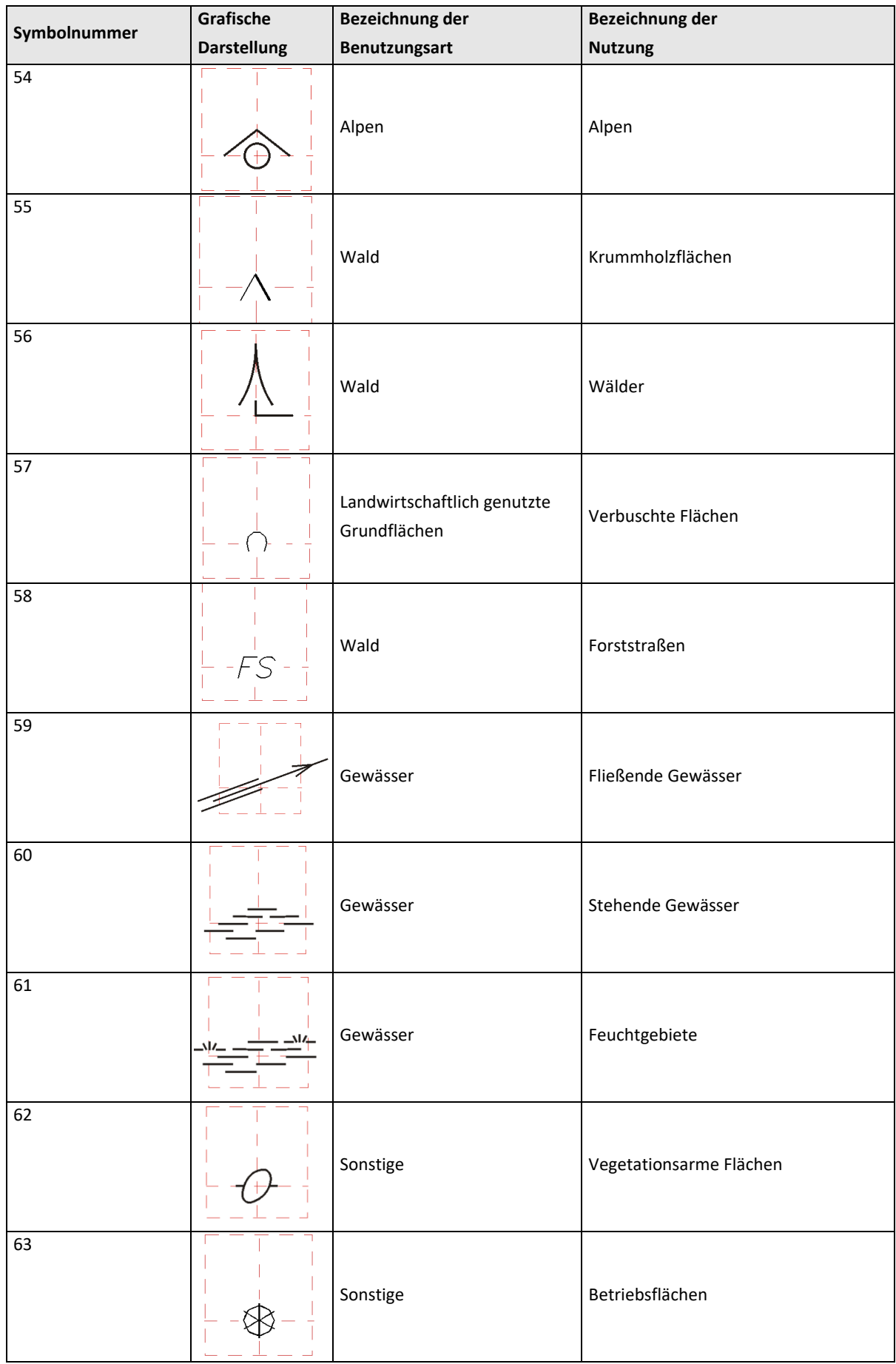

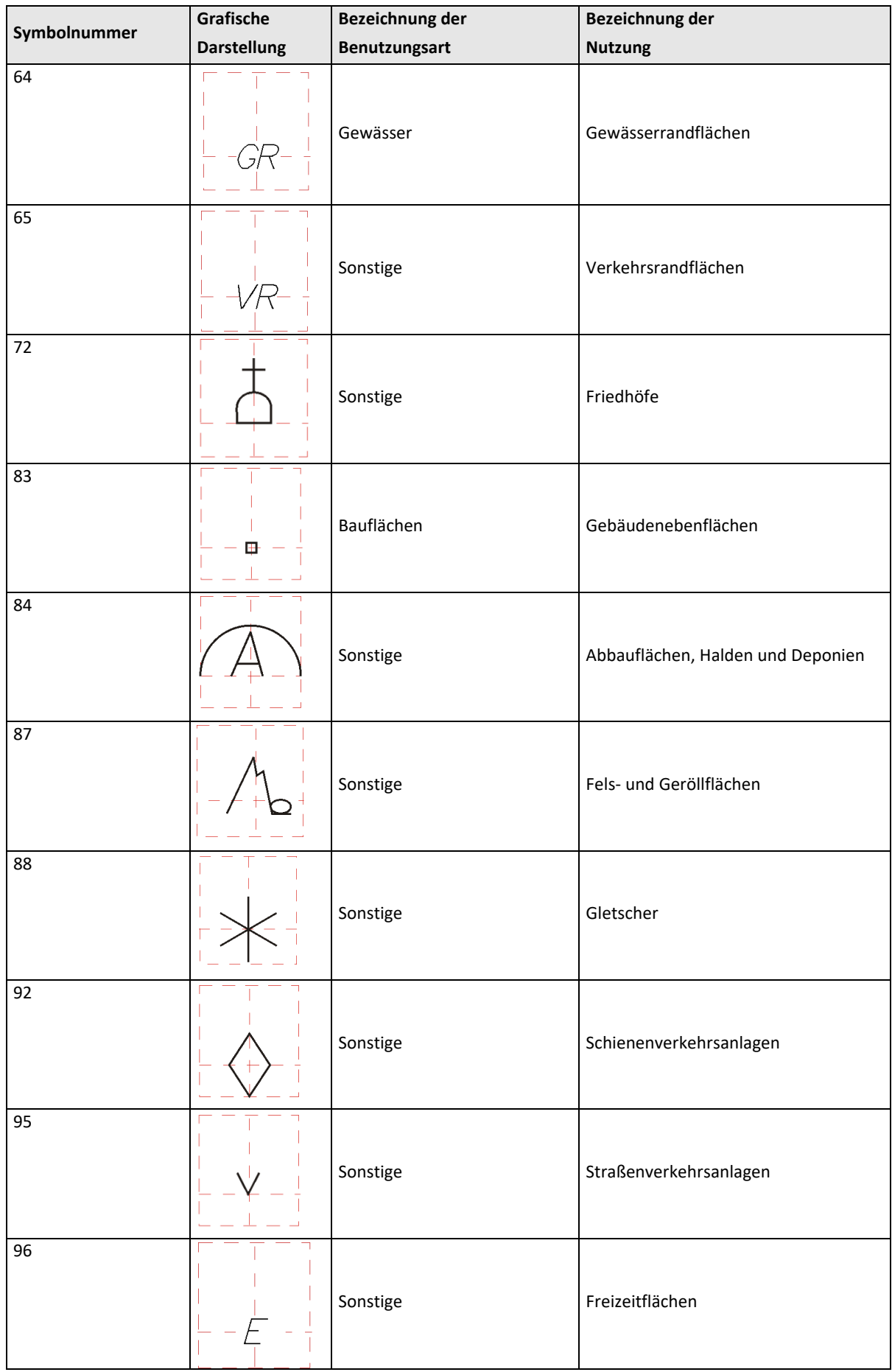

### <span id="page-15-0"></span>**4.3 Rechtssymbole (ns\_recht)**

Pfad: https://kataster.bev.gv.at/style/icons/rnutzung\_{typ}.svg

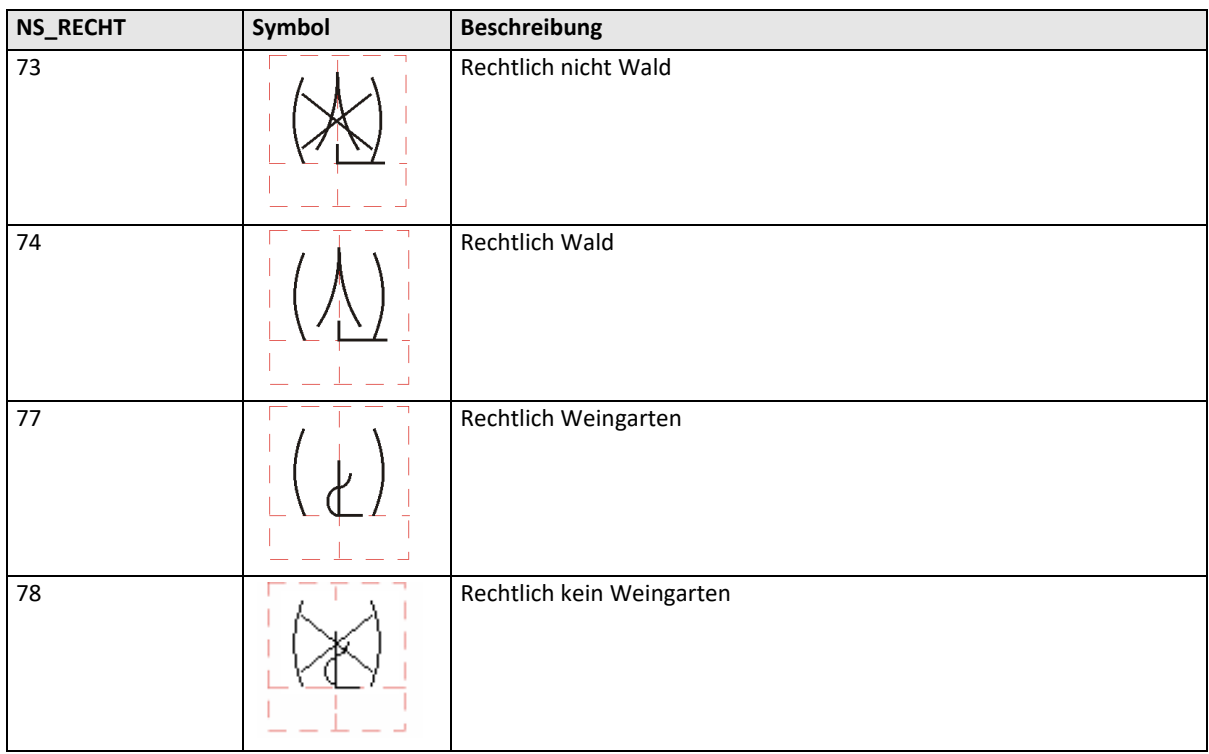

### <span id="page-15-1"></span>**4.4 Festpunkttypen (typ)**

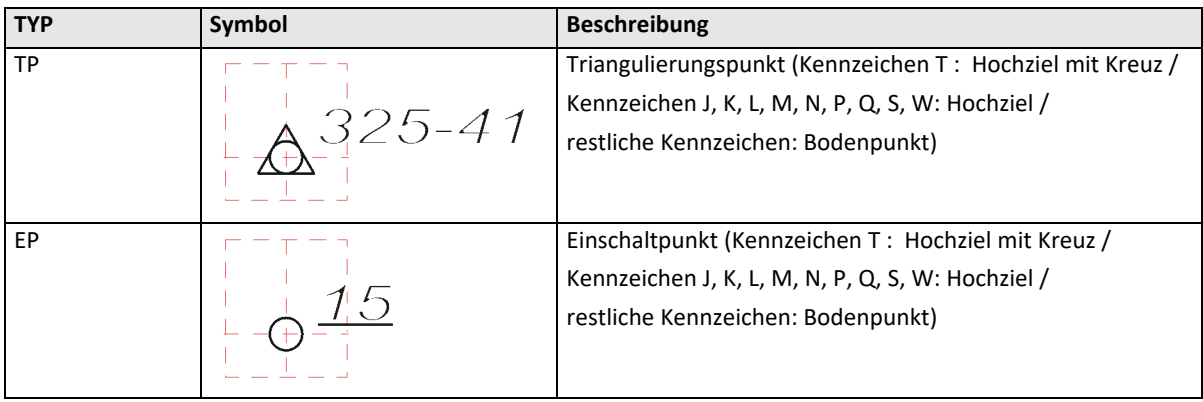

# <span id="page-15-2"></span>**4.5 Festpunkt Kennzeichen und Indikatoren (ind)**

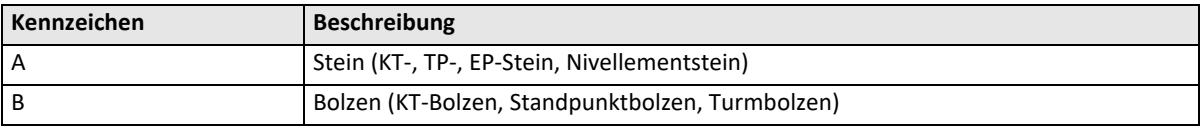

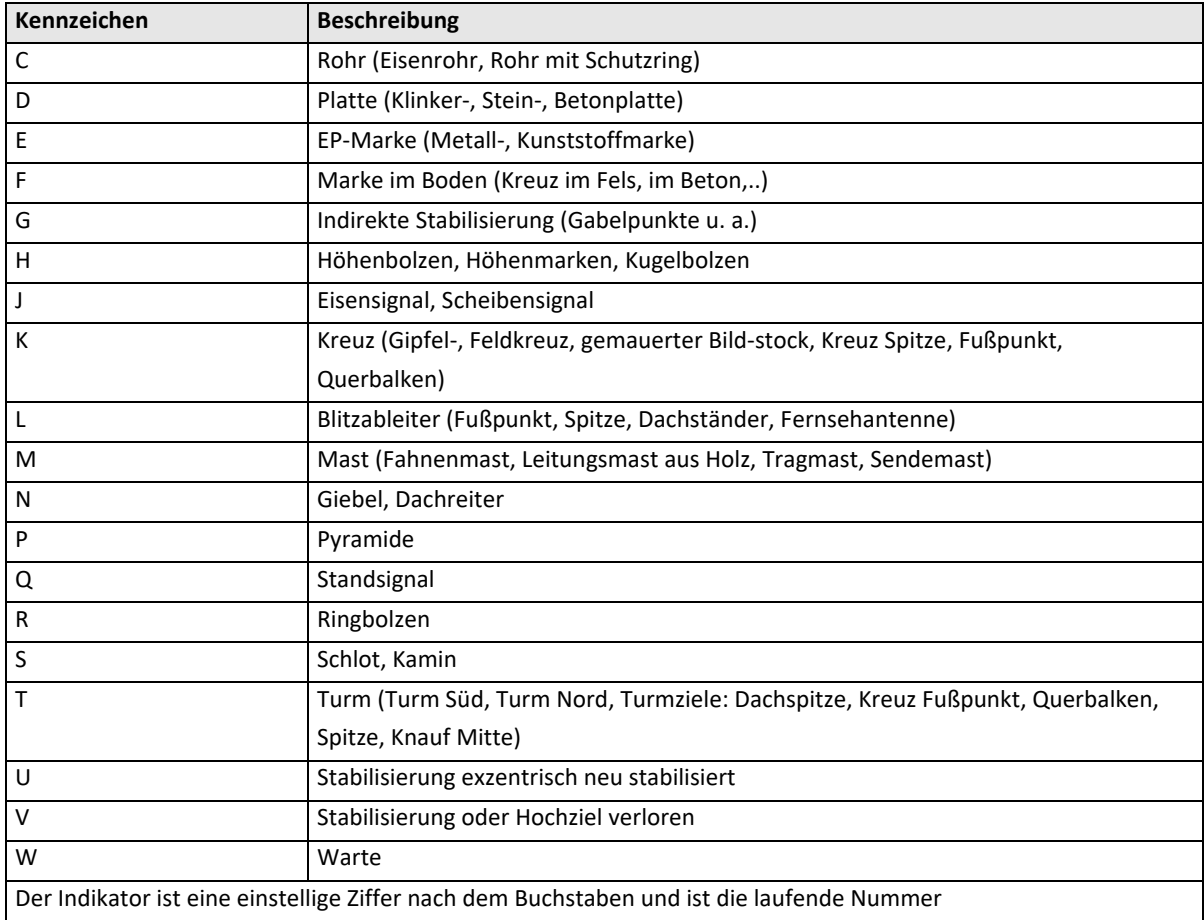

# <span id="page-16-0"></span>**4.6 Grenzpunkt - Typen (typ)**

Pfad: https://kataster.bev.gv.at/style/icons/{datnam}.svg

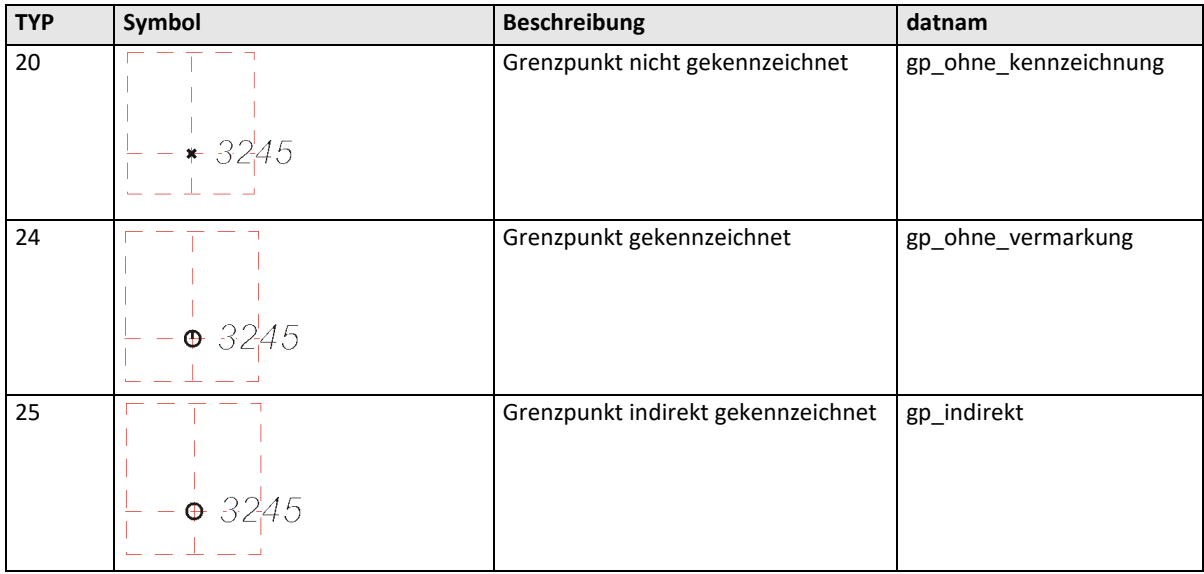

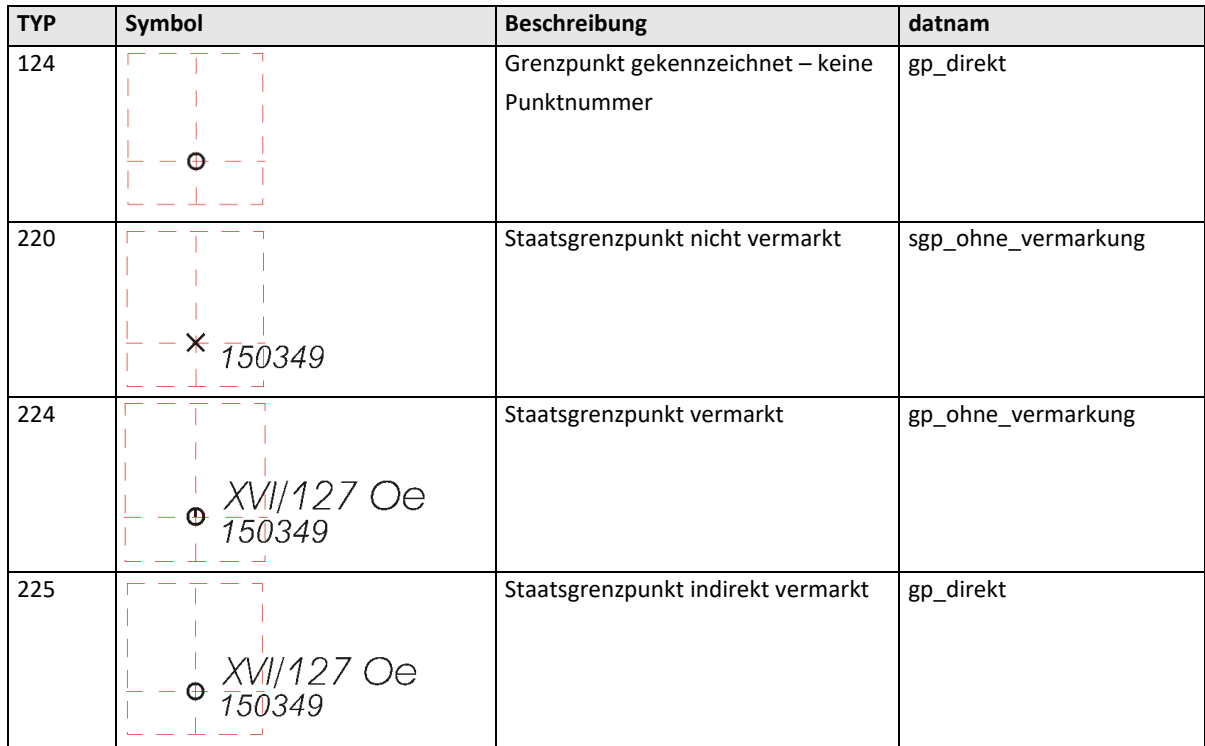

# <span id="page-17-0"></span>**4.7 Grenzpunkt - Indikator (ind)**

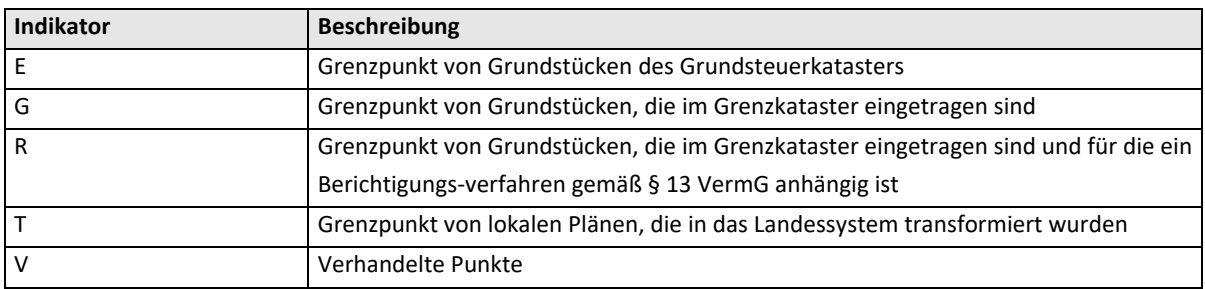

### <span id="page-17-1"></span>**4.8 Grenzpunkt - Kennzeichnung Natur (kznatur)**

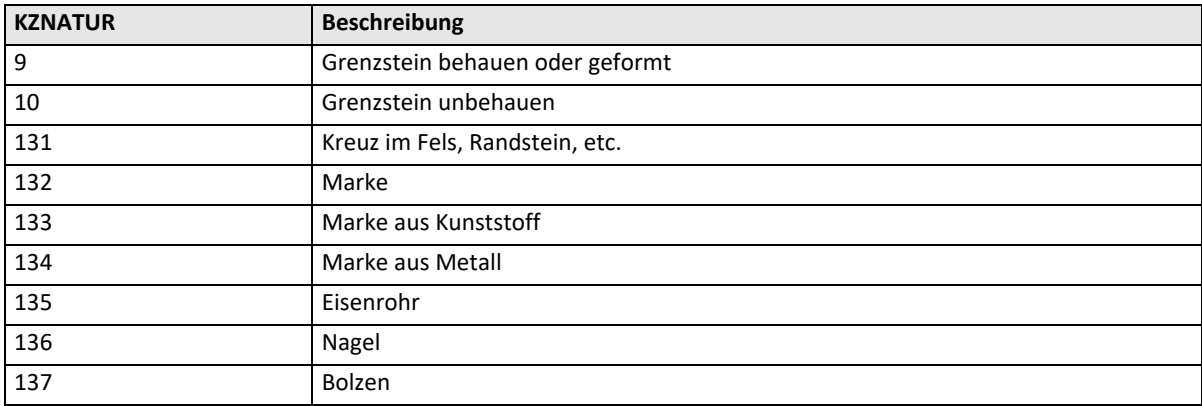

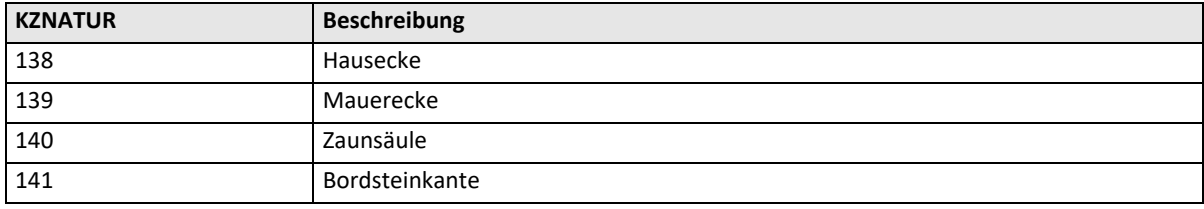

### <span id="page-18-0"></span>**4.9 Sonstige Symbole**

Pfad: https://kataster.bev.gv.at/style/icons/sonstiges\_{typ}.svg

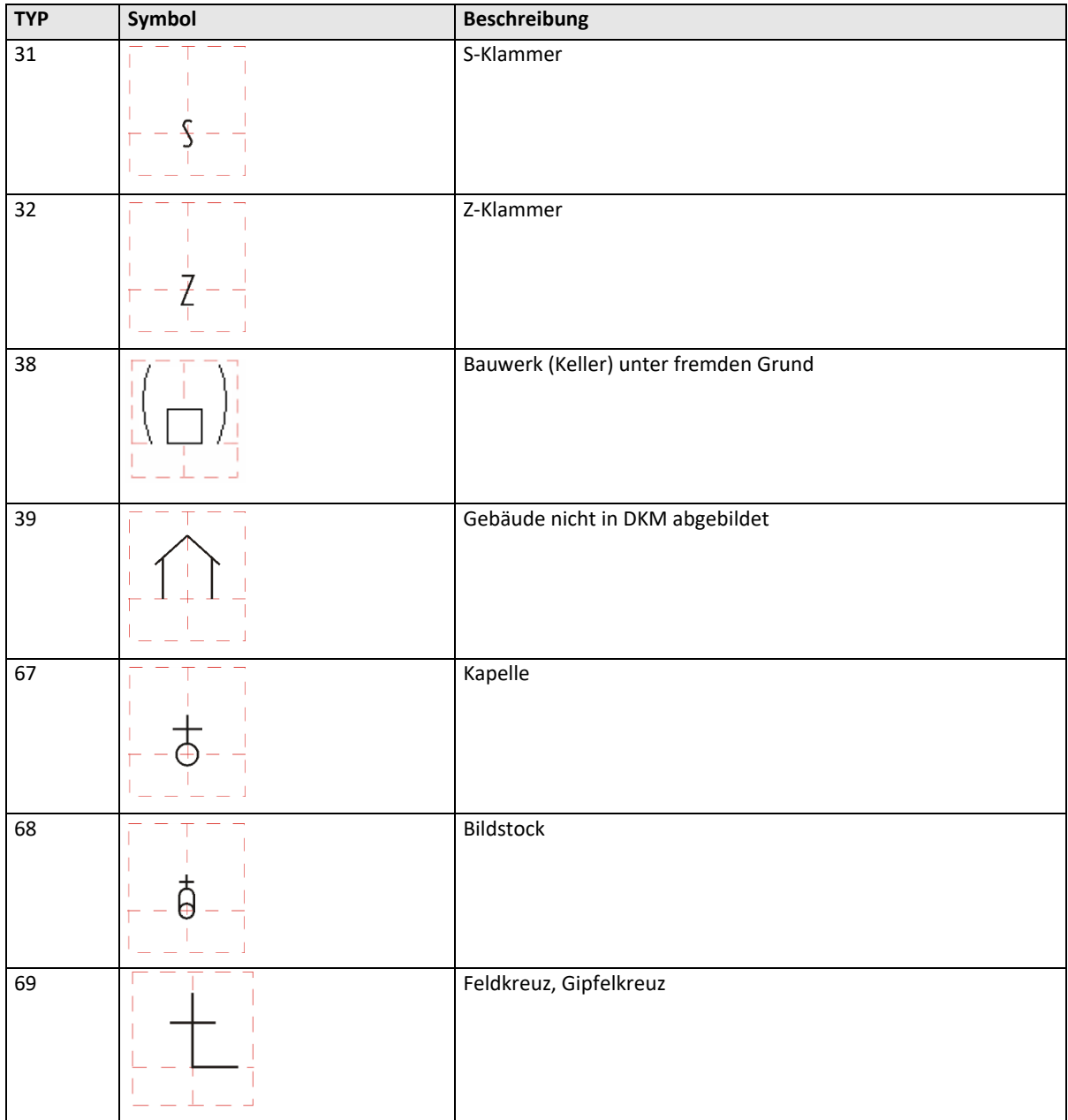

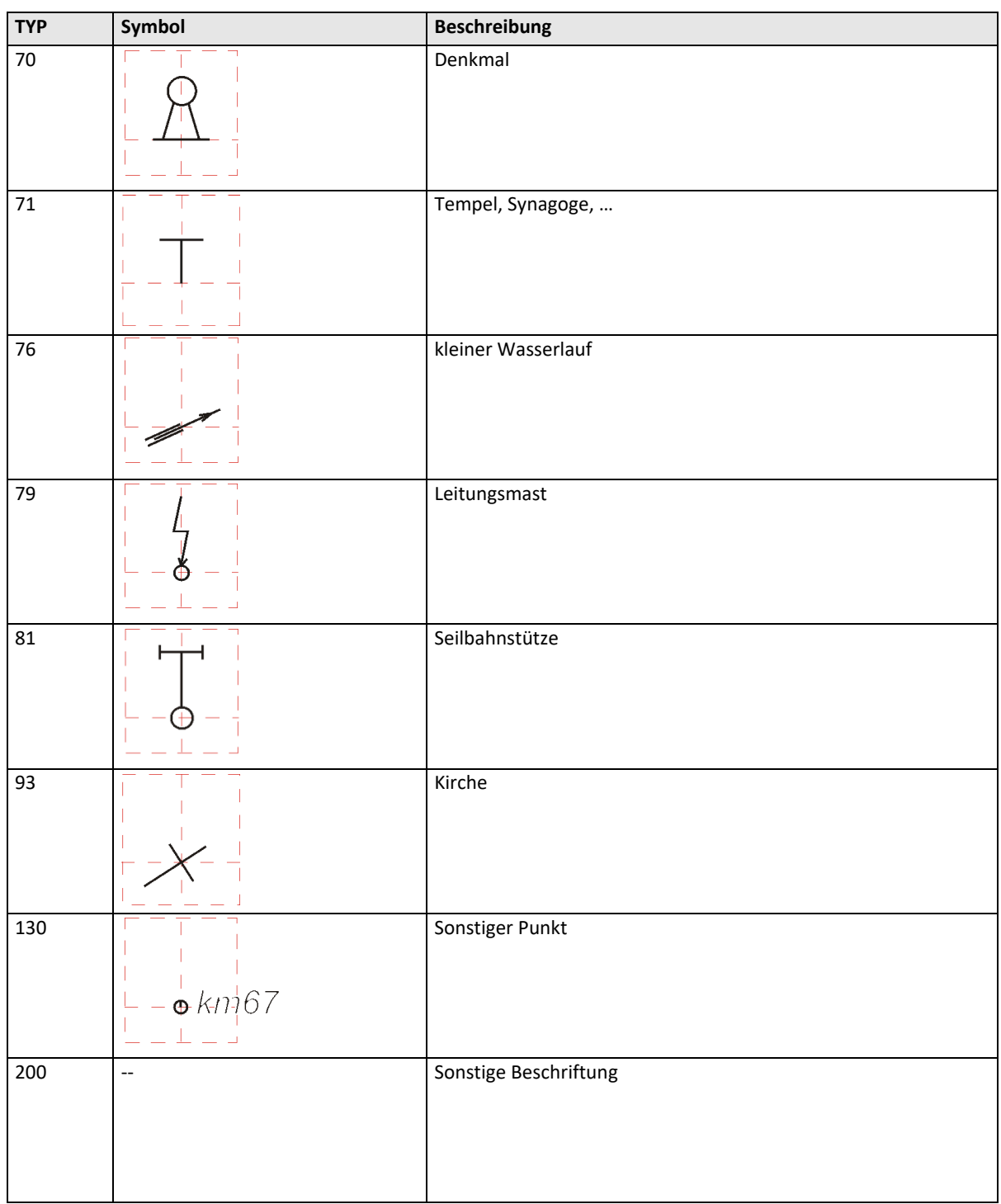

# <span id="page-19-1"></span><span id="page-19-0"></span>**4.10Schriftgrößen bei Sonstiger Beschriftung (textgr)**

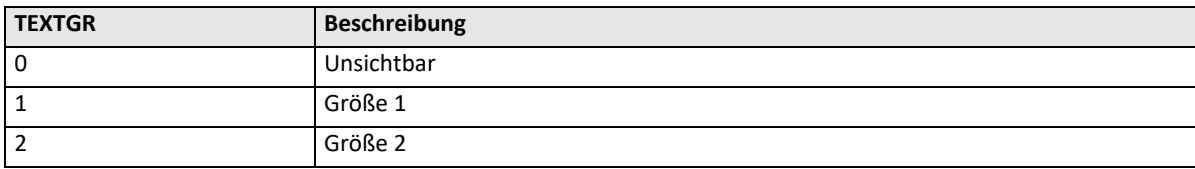

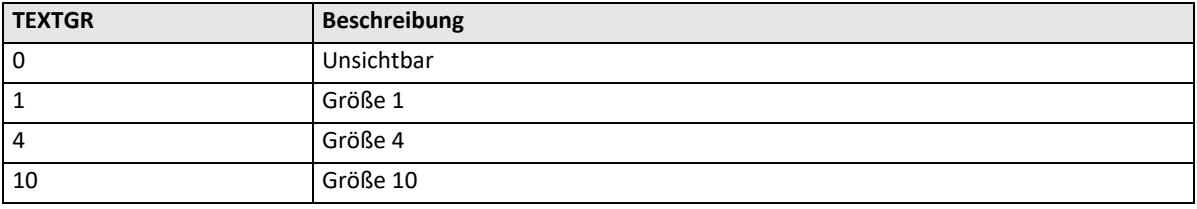